<span id="page-0-0"></span>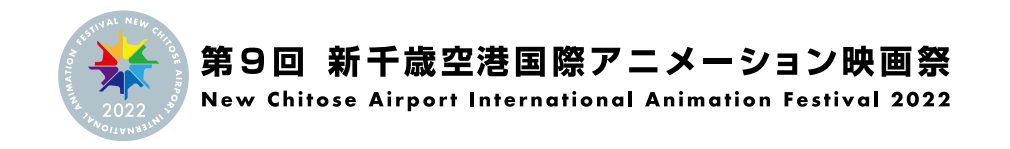

# **有料オンデマンド視聴方法**

**[初回視聴開始の流れ ▽](#page-1-0) [よくあるご質問 ▽](#page-5-0)**

# はじめに

◎ 有料オンデマンドをご鑑賞するには、動画配信サービス「Lumière」上での ユーザー登録とお支払いが必要です。

◎ クレジットカードでのお支払のみとなります。

# ■ご視聴に必要な環境

### 推奨動作環境

## ◎ 通信環境

本配信サービスは高画質、高品質な音声を伝送する為、高速なインターネット通信環境が必要となります。 15 Mbps 以下の通信環境下やサポート対象外の環境の場合はご視聴に問題が出る可能性がございますのでご注意ください。

## ◎ サポート環境

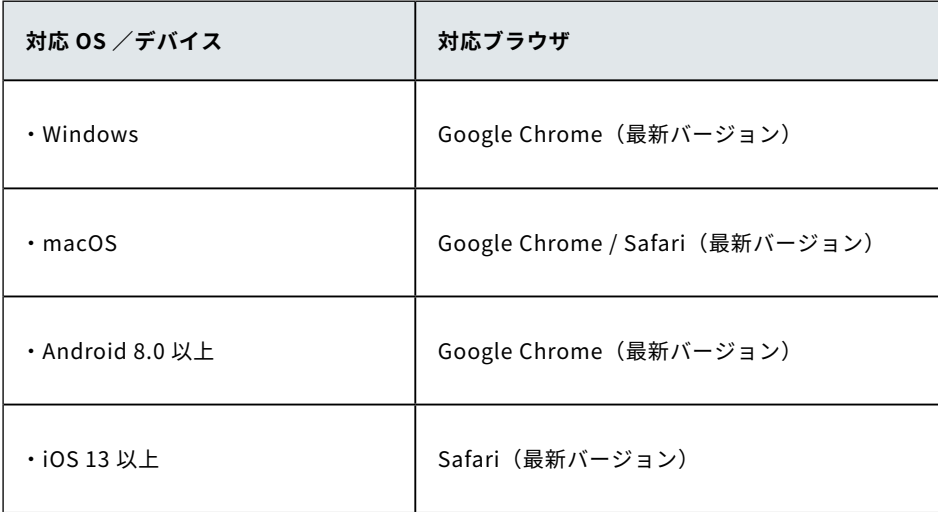

※ Windows 環境 Microsoft Edge にてご鑑賞の場合、ご利用の PC によっては正常に再生ができない場合がございます。 再生できない場合は、Google Chrome での再生をお試しください。 Internet Explorer には対応しておりません。

# <span id="page-1-0"></span>初回視聴開始の流れ

第 9 回 新千歳空港国際アニメーション映画祭の有料オンデマンド配信は、以下の URL からアクセスしてください。 **①**

・有料オンデマンド配信

https://newchitose2022.lumiere.theater/p/215adf1495e6d0ff4d1066c19cb8f4ed336c4c64

 **チケット購入 ¥1,500** の青いボタンを押してください。 **②**

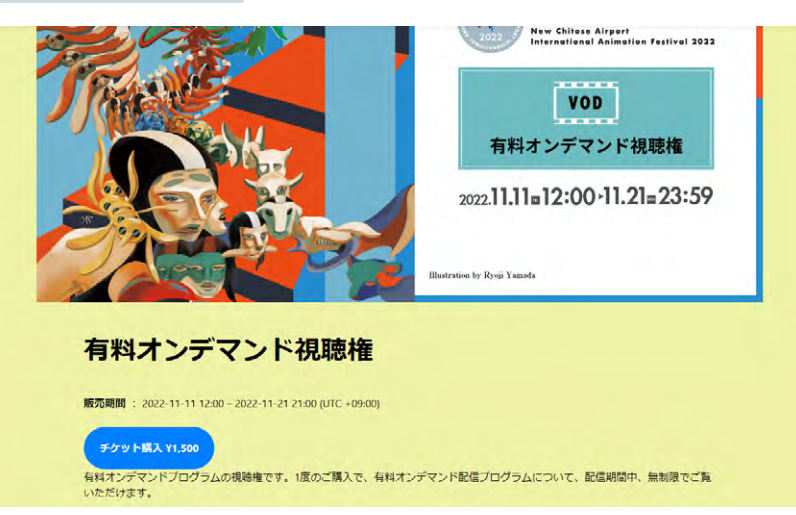

ログインまたは「新規登録」画面が表示されますので、 **新規登録** ボタンを押してください。 **③**

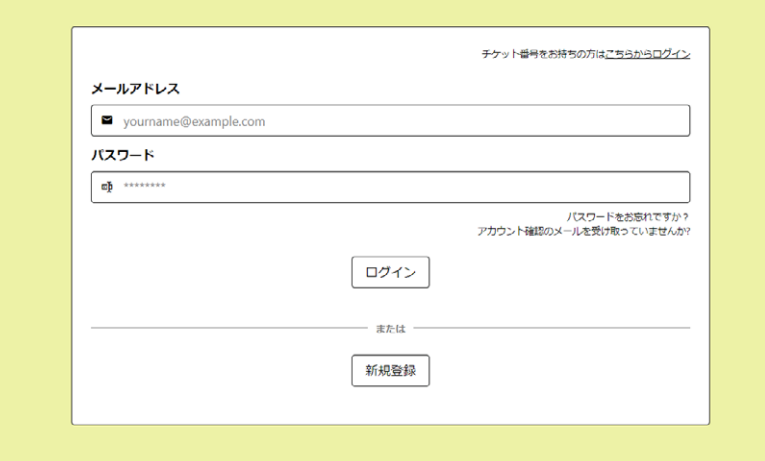

メールアドレスを入力し、"「利用規約」 と 「個人情報の取り扱いについて」 同意の上、登録します。" (それぞれリンク先に **④** て内容をご確認ください。)にチェックをつけて、宜しければアンケートにご協力いただき、一番下の **登録** ボタンを押 してください。

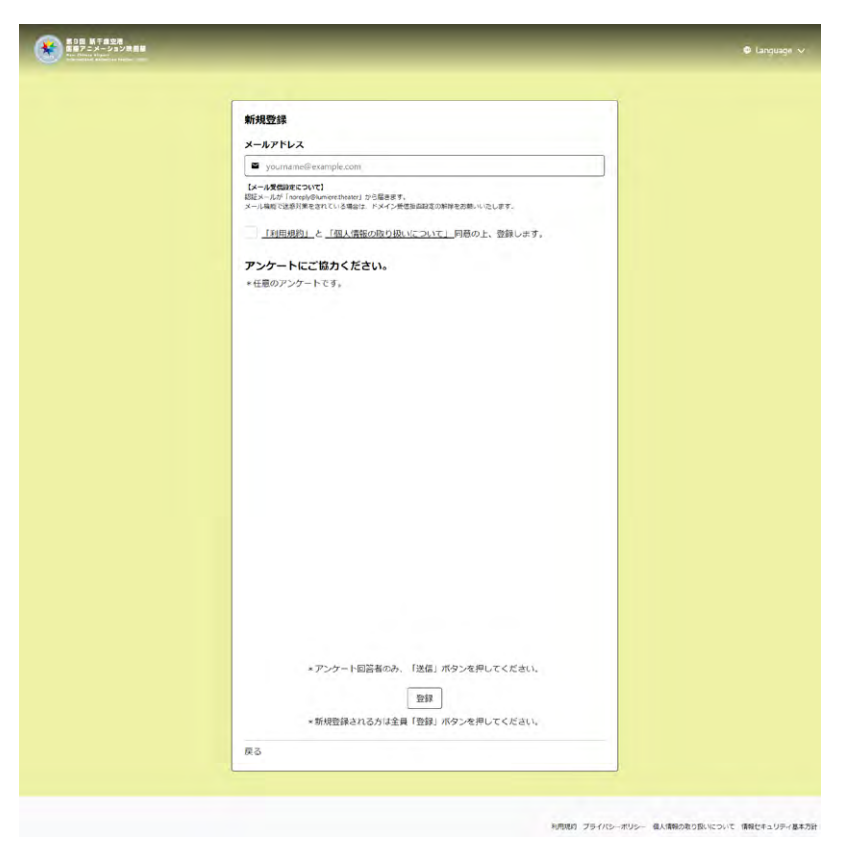

以下のようなメールが送られてきますので、メール本文内の URL からメールアドレスの認証手続きをしてください。 **⑤**パスワードは半角英数字で 8 〜 128 文字以内で指定してください。

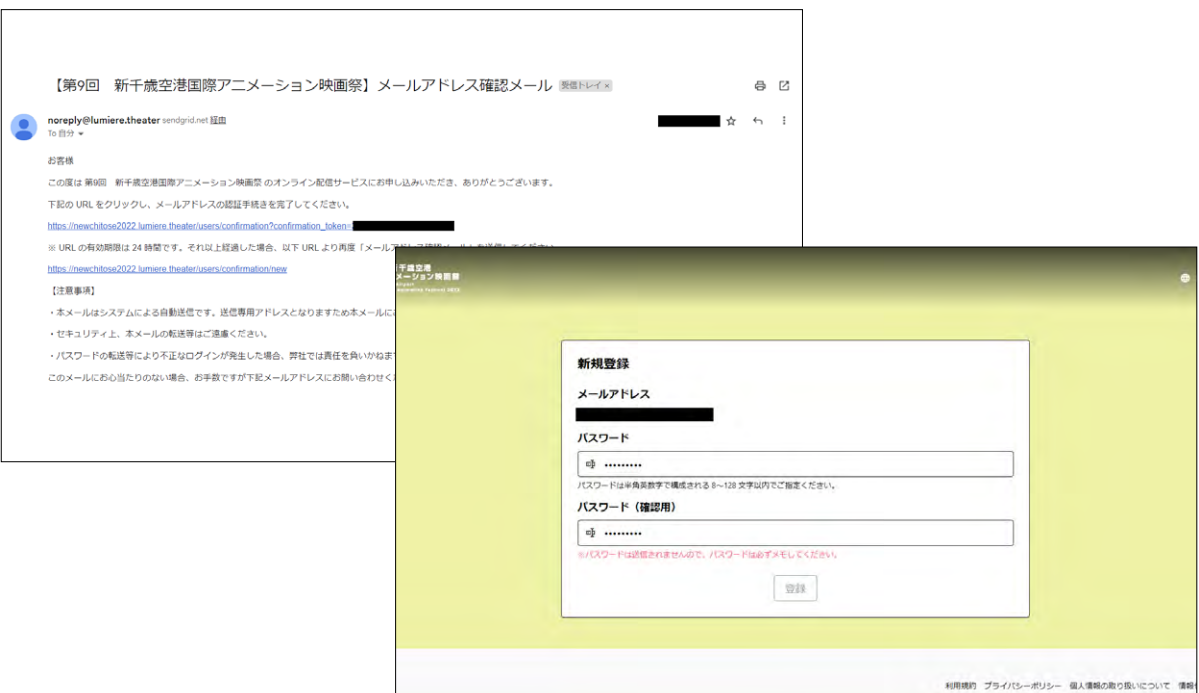

画面は自動的に遷移しますので、再度 **チケット購入 ¥1,500** の青いボタンを押してください。 **⑥**

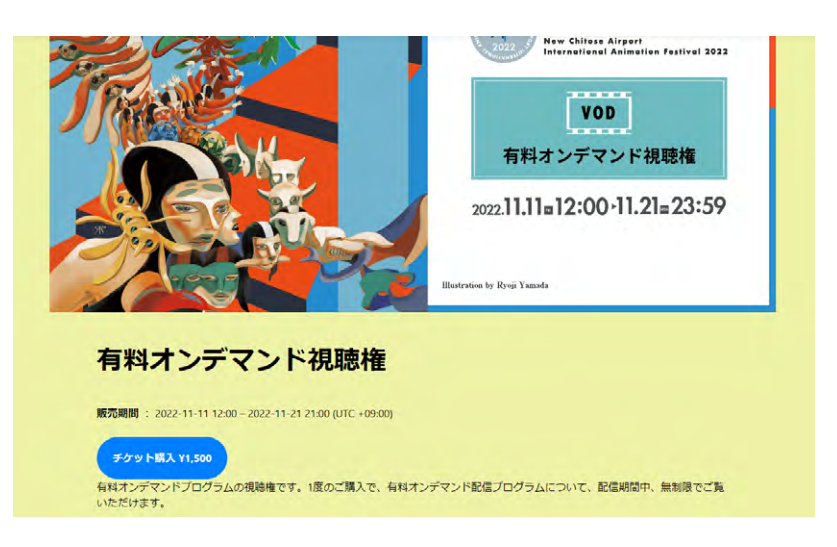

ご購入内容の最終確認画面が表示されますので、 **お支払いへ進む** ボタンを押してください。 **⑦**クレジットカード情報をご入力の上、 **支払う** ボタンを押してください。

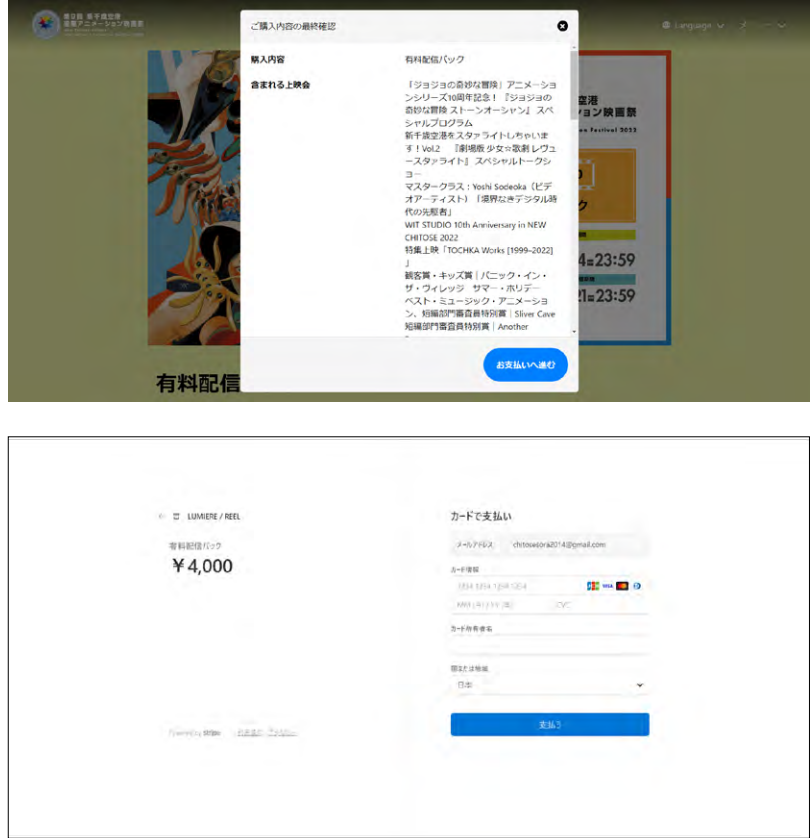

決済が完了したら、上映作品情報一覧が表示されますので、 **視聴ページへ** ボタンからそれぞれお楽しみください。 **⑧**

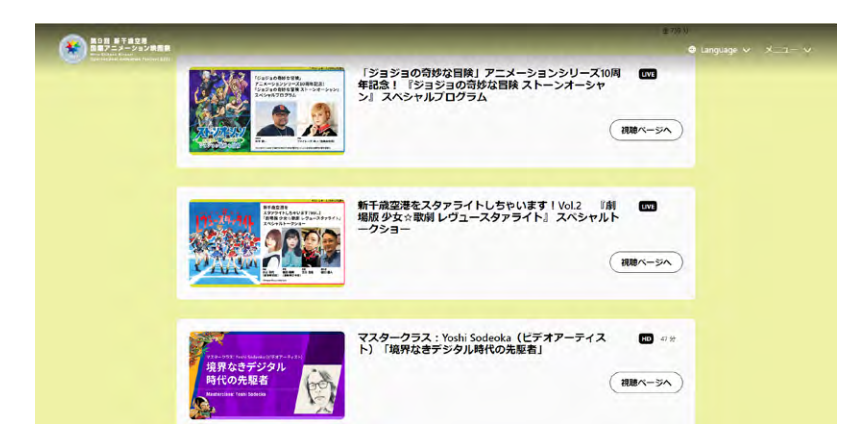

# 以下のページからプログラム別にご視聴いただけます。

 **連続再生** ボタンを押すと作品を続けて視聴することができます。

https://newchitose2022.lumiere.theater/categories/QvsL9-SxDqX1as5mPi3NS3

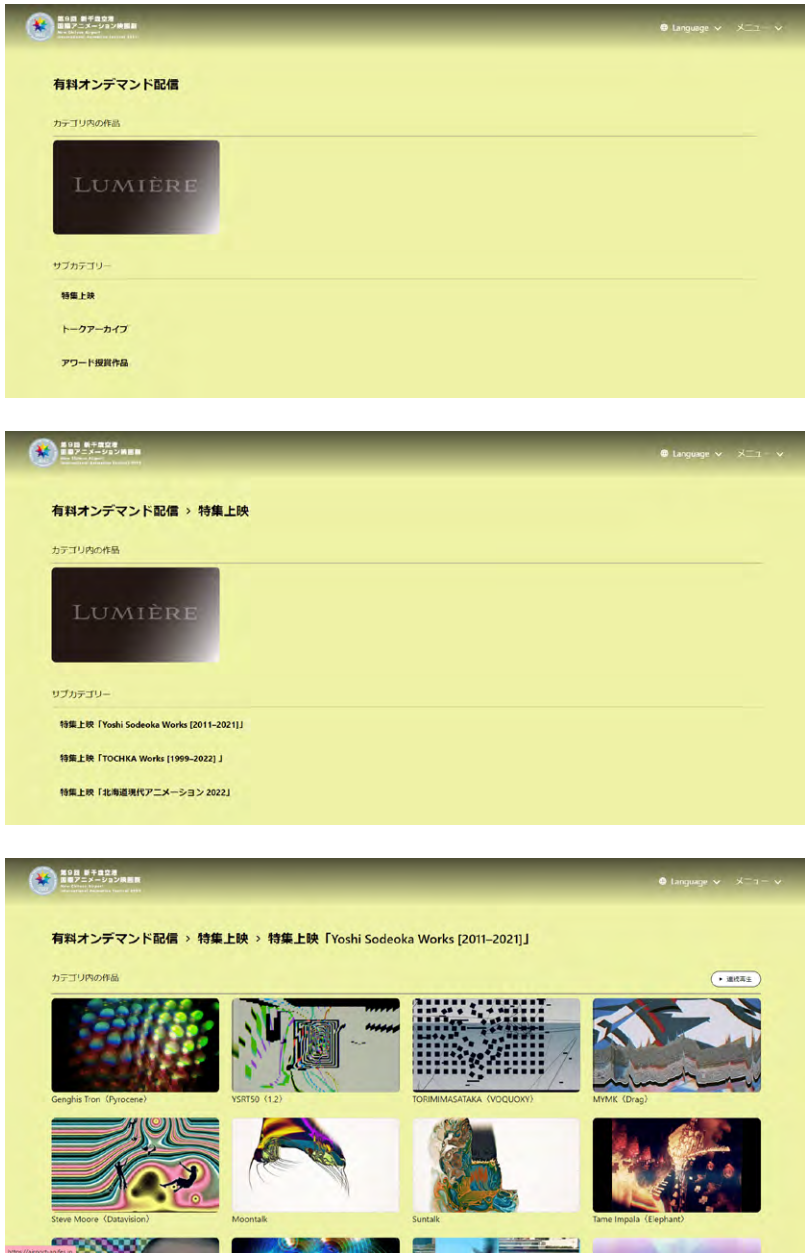

# <span id="page-5-0"></span>よくあるご質問

## ログイン・新規登録について

#### Q. **アカウントの登録完了メールが届きません**

A. 迷惑メール対策をされている場合は **@lumiere.theater** ドメインを受信可能設定に登録してください。 また、迷惑メールフォルダに振り分けられていないかご確認ください。

#### Q. **ログインができません**

A. ご登録のメールアドレスと「アカウント登録完了メール」に記載のパスワードが正しくご入力されているかご確認ください。 ※メールアドレスとパスワードは全て半角の英数字でご入力ください。大文字・小文字の間違いがないかご確認ください。 ※端末の入力設定で文字入力の末尾に自動的に空白が入る場合がございます。入力文字の末尾に空白が入っていないかをお確かめください。

### Q. **パスワードがわかりません**

A. ログインページのパスワード入力欄右下に表示されている「パスワードをお忘れですか?」よりパスワードリセットページへ遷移します。 ご登録のメールアドレスにてパスワードリセットを実施してください。 ※ 登録メールアドレス以外でのリセットは実施できません。必ずご登録されているアドレスをご入力ください。

#### コンテンツの視聴について

#### Q. **再生ボタンを押しても再生が始まりません**

- A. 下記に該当していないかご確認をお願いいたします。
	- ・[推奨動作環境](#page-0-0)で再生をしているか
	- ・ネットワークは十分な速度が出ているか
	- ・外部機器に接続しての視聴を行なっていないか

恐れ入りますが、テレビや他端末へのリモート接続による再生には対応しておりません。